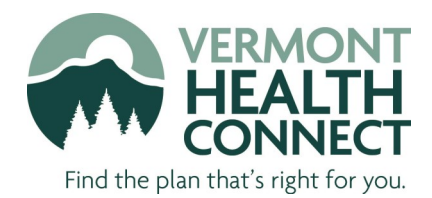

## Tips: Using VermontHealthConnect.gov to Find a Health Plan

For those who do not get health insurance through a job, Vermont Health Connect is a new way to find and compare health coverage options and, for many, to get financial help to make coverage more affordable. Vermont Health Connect is available online, by phone or through in-person assistance. If you're using [www.VermontHealthConnect.gov](http://www.VermontHealthConnect.gov) to find the plan that's right for you and your family, here are a few tips that can help you along the way.

1. One of the first things you will do after you register your account is provide information about you and your family members. Make sure to include everyone who lives in your household, even if they do not need a health plan through Vermont Health Connect. To add a family member, click the sall obutton before you  $\overline{\mathsf{hit}}$  Next  $\overline{\mathsf{P}}$  .

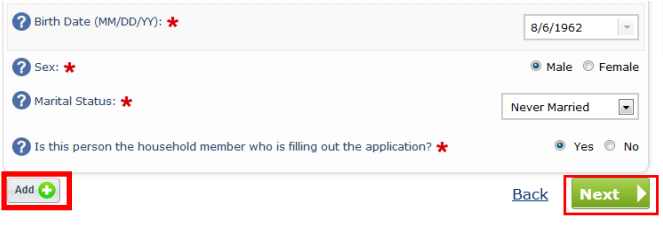

2. Financial help is available to thousands of Vermonters to help make health coverage more affordable. The amount of financial help you can get is based on your income, which is why you may be asked specific questions about what you earn. To provide your current income, make sure to click the  $\frac{1}{\sqrt{1}}$  button and write in your income. If you have questions about this section of the application, please call the toll-free Customer Support Center at 855-899-9600, email us at vthealthconnect@state.vt.us or consult a tax professional.

**3.** In order to be eligible for financial help, you cannot currently be offered affordable health insurance from another source such as a job or Medicare. You will be asked about coverage for members of your family. Answer this question about the time period your new Vermont Health Connect health plan will cover. For example, if you're currently on Catamount or VHAP you would answer 'no' because you're looking for a plan that starts after your current plan ends.

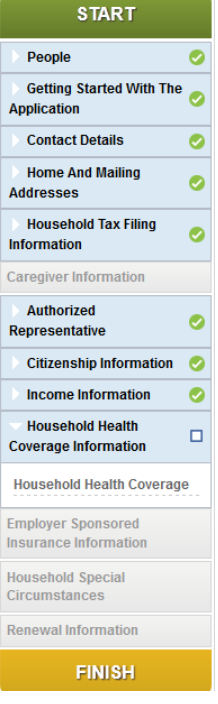

4. After you have entered your information, compared plan options, and selected the plan that is best for you, the final step is to confirm your plan selection. To do this, first select Enroll . Then, you will be taken to a page to confirm your selection. Review this information, scroll to the bottom of the screen, sign your name in the box, and select  $\bullet$  . Follow the prompts through all of the confirmation pages. Select  $\bullet$  ontinue  $\bullet$  to return to your Self Service page after you have reviewed your confirmation.

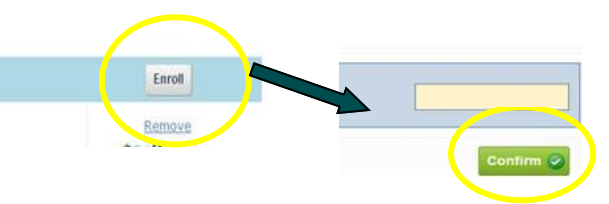